## Proxmox VM mit ZFS Auto-Snapshots klonen

Falls man bei Proxmox die Autosnapshots aktiviert hat, ist es recht einfach einen Klon oder von einem Replikat einen Snapshot zum Test zu booten, ggf. ohne Netzwerk

## **Auflisten der VMs**

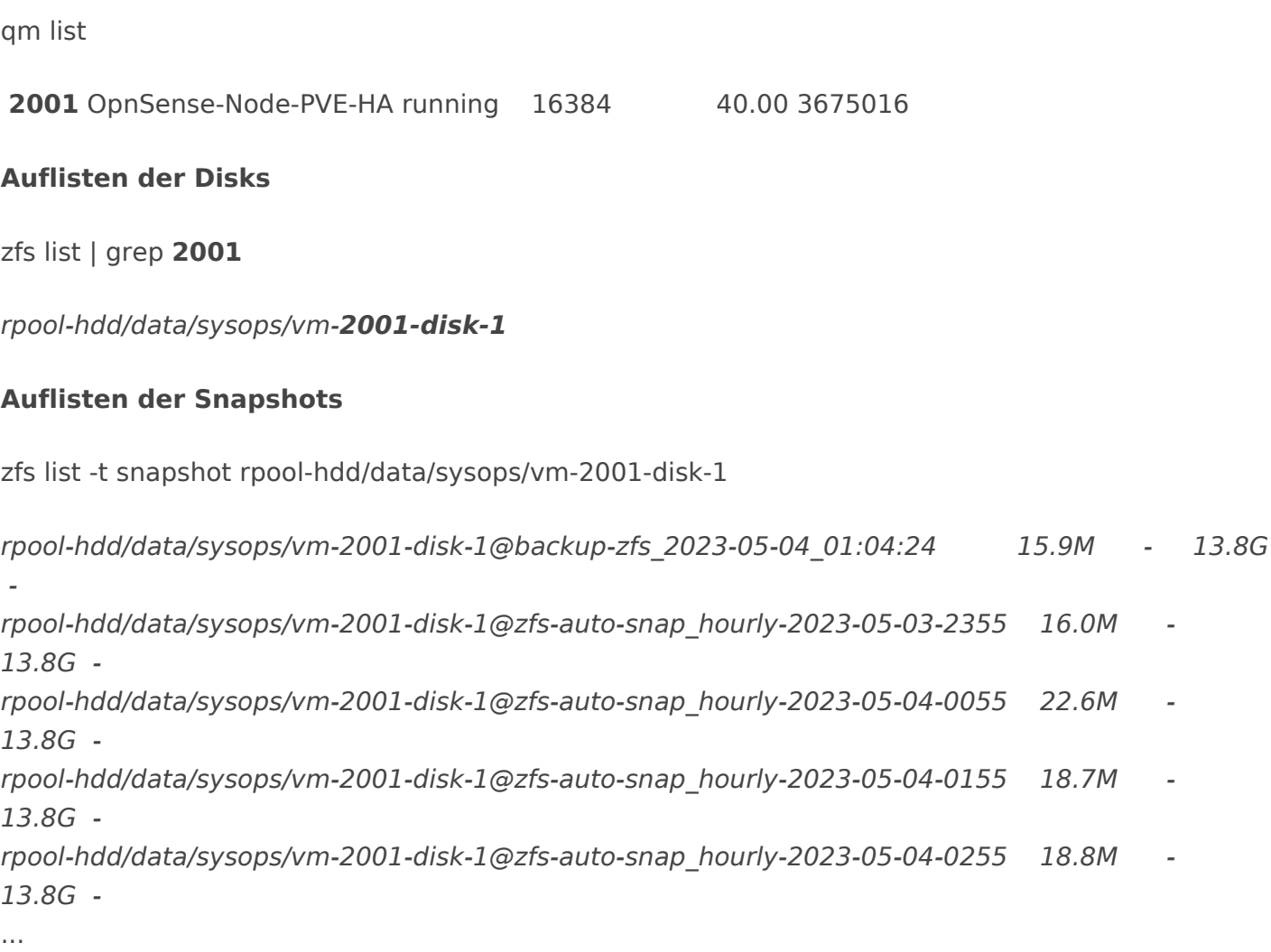

## **Klonen der Disk, keine Last, kein Platz, keine Zeit**

zfs clone rpool-hdd/data/sysops/vm-2001-disk-1@backup-zfs\_2023-05-04\_01:04:24 rpool-hdd/clon e/vm-2001-disk-9

rpool-hdd/clone/vm-2001-disk-9 35.9M 11.3T 13.8G rpool-hdd/data/sysops/vm-2001-disk-1 21.5G11.3T 13.8G

Datastore anlegen für Clones

Konfig kopieren

cd /etc/pve/qemu-server #dort liegen die VM Definitionen des aktuelle cp 2001.conf 9992001.conf #kopiert die Konfiguration, Achtung wegen Nettwerkkarten! nano 9992001.conf

Dort die Disk ändeprocaluhdd-clone: vm-2001-disk-9 #Achtung: muss geär werden, sonst bootet die Disk aus zwei VMs und geht defekt!

Dann die VM 9992001 Netzwerkkarten in GUI optional deaktivieren

qm start 9992001

Am Ende kann die VM gelöscht werden, der Klon sollte verschwinden, er über die GUI im Store rpool-hdd-clone gelöscht werden!

Sichere Prüfung zum Klon löschen

zfs get origin rpool-hdd/clone/vm-2001-disk-9 #nur ein Klon hat ein Or

rpool-hdd/clone/vm-200 $\delta$ rdgisnkr $\mathfrak A$ ool-hdd/data/sysops/vm-2001-disk-1@backup-z  $05-04$   $01:04:24$ 

zfs destroy -r rpool-hdd/clone/vm-2001-disk-9 #der ist dann definitiv f

cz

Version #4 Erstellt: 4 Mai 2023 08:27:15 von Christian Zengel (sysops GmbH) Zuletzt aktualisiert: 13 September 2023 12:54:42 von Christian Zengel (sysops G